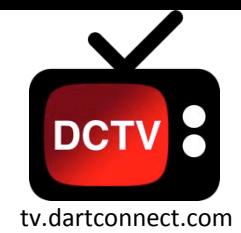

# **DartConnect League Play CONNECT**<br>
tv.dartconnect.com

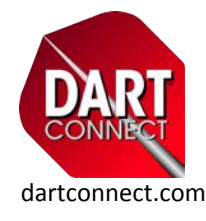

*Remember to check for updates BEFORE league night, in case the venue lacks WIFI* 

#### **Match Set Up**

- 1. Select "League" from the Welcome Screen
- 2. Your league should be listed! If you do not see it, check to see which email your league is using!
- 3. Select the First Game or "Select Players" option
- 4. Select the **Teams** from the Division List
- 5. Select **Players** for the first set
- 6. Based on your league format, select either "Cork" or "Start", followed by the number of Legs and Points for the set

⊗

## **Scoring & Editing**

**BACK MISS** 85 41  $\overline{2}$ 3

Set 1

 $0 - 0$ 

₩

- **1. EVERY** turn requires a **Score + Enter, or Miss/Bust** to advance game play
- 2. Use **Undo/Back** to correct immediate scoring errors
- **3. Scoring Errors** made on previous turns, CAN be corrected:
	- '01 Games: Tap any score on the score board
	- **Cricket:** *AFTER* tapping **"Back"**, tap **"Edit Other Turns"** at the top of the screen

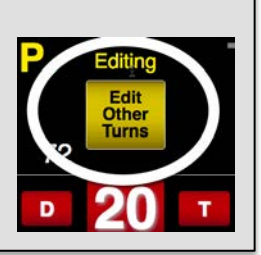

O

C ONLIN

# **Completing a Leg & the Match**

- 1. Record the score for the winning turn
- 2. Select the winning dart
- 3. When the match is complete, select "SAVE MATCH" allow the save process to complete before turning off your device

send the match report to your league and teammates **Important:** If your location has poor/no WIFI, open DartConnect when you get home. This will save and

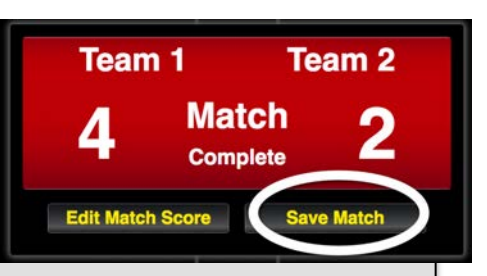

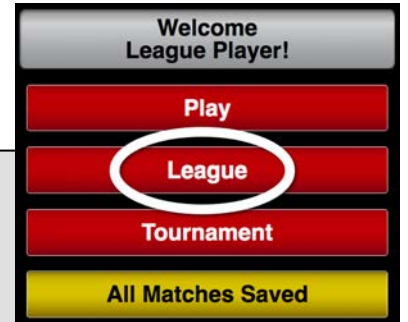

0 games waiting to be saved.<br>0 matches waiting to be saved.

#### **Special Circumstances**

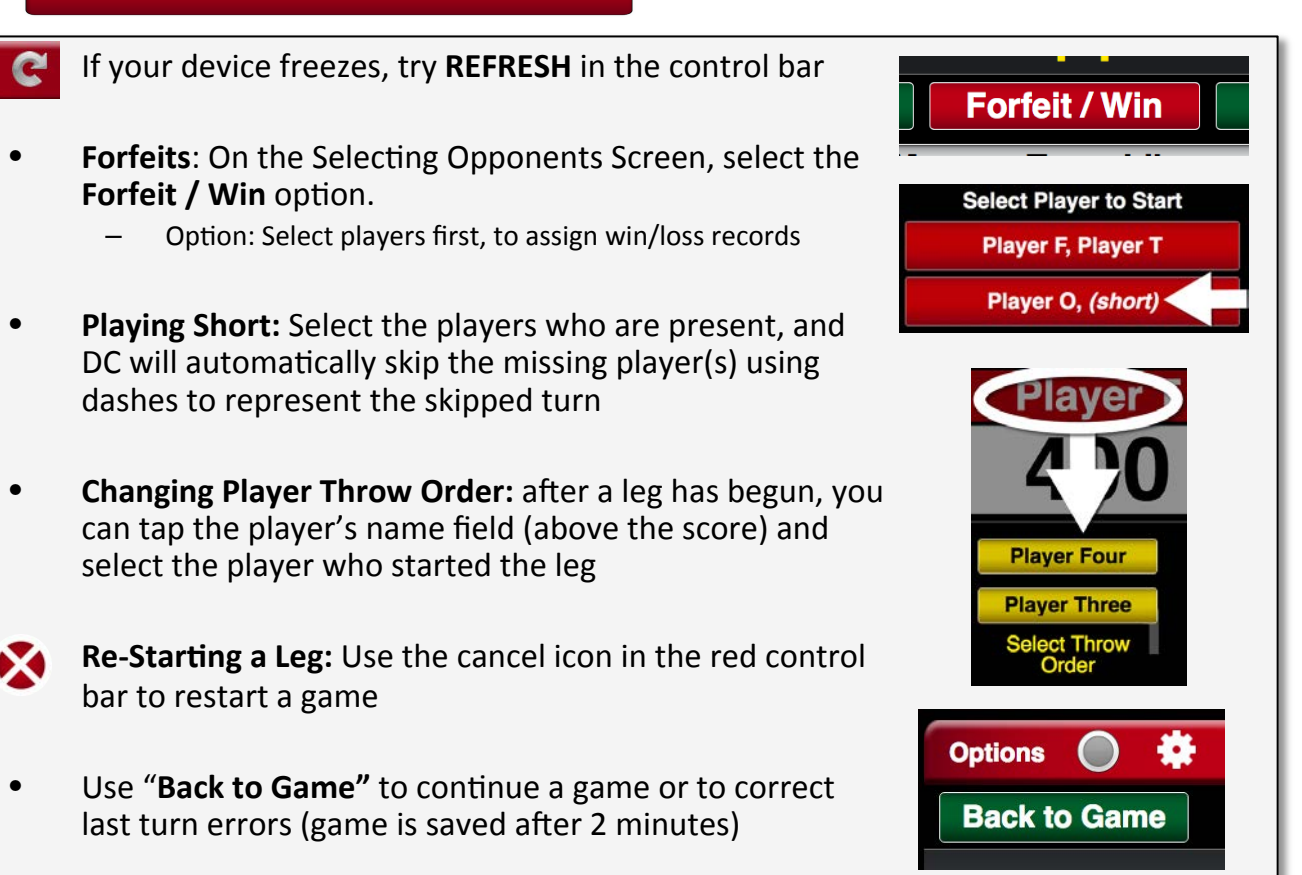

### **Options Menu**

- **Ending a Match Early:** Use "OPTIONS" to end a match before you see the "Match Complete" notice
	- Note: This permanently closes the match. To "suspend" a match, close the application and do not play another game until you are ready to resume this match
	- **TIP:** Use "Add Game/Match Notes" to document match mistakes

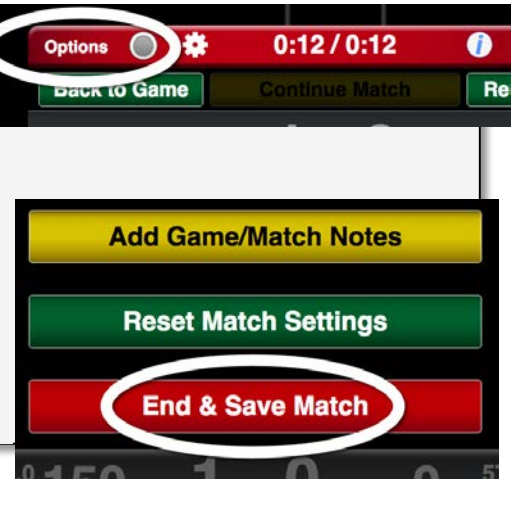

#### **Additional Resources**

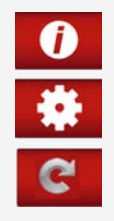

- **1) INFO ICON:** Tap to reveal Tips & Hints on every screen!
- 2) USER SETTINGS: Customize your experience!
- **3) REFRESH:** If the device freezes or displays something

Learn more with how-to videos at dartconnect.com 

incorrectly, try Refresh!